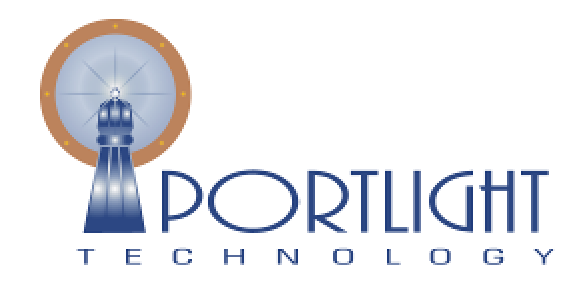

**Portlight Technology (Pty) Ltd.** 2004/029197/07 PO Box 9575 Richards Bay, South Africa, 3900 Tel: +27 (0) 35 788 0508 Fax: +27 (0) 86 655 5453 e-Mail: info@portlight.co.za Web: www.portlight.co.za

Portlight Technology (Pty) Ltd

# ProFormance functionality overview

A high level overview of the functionality in Portlight Technology's project and portfolio management product - ProFormance

©2009 Portlight Technology (Pty) Ltd 24 May 2009

# **Table of Contents**

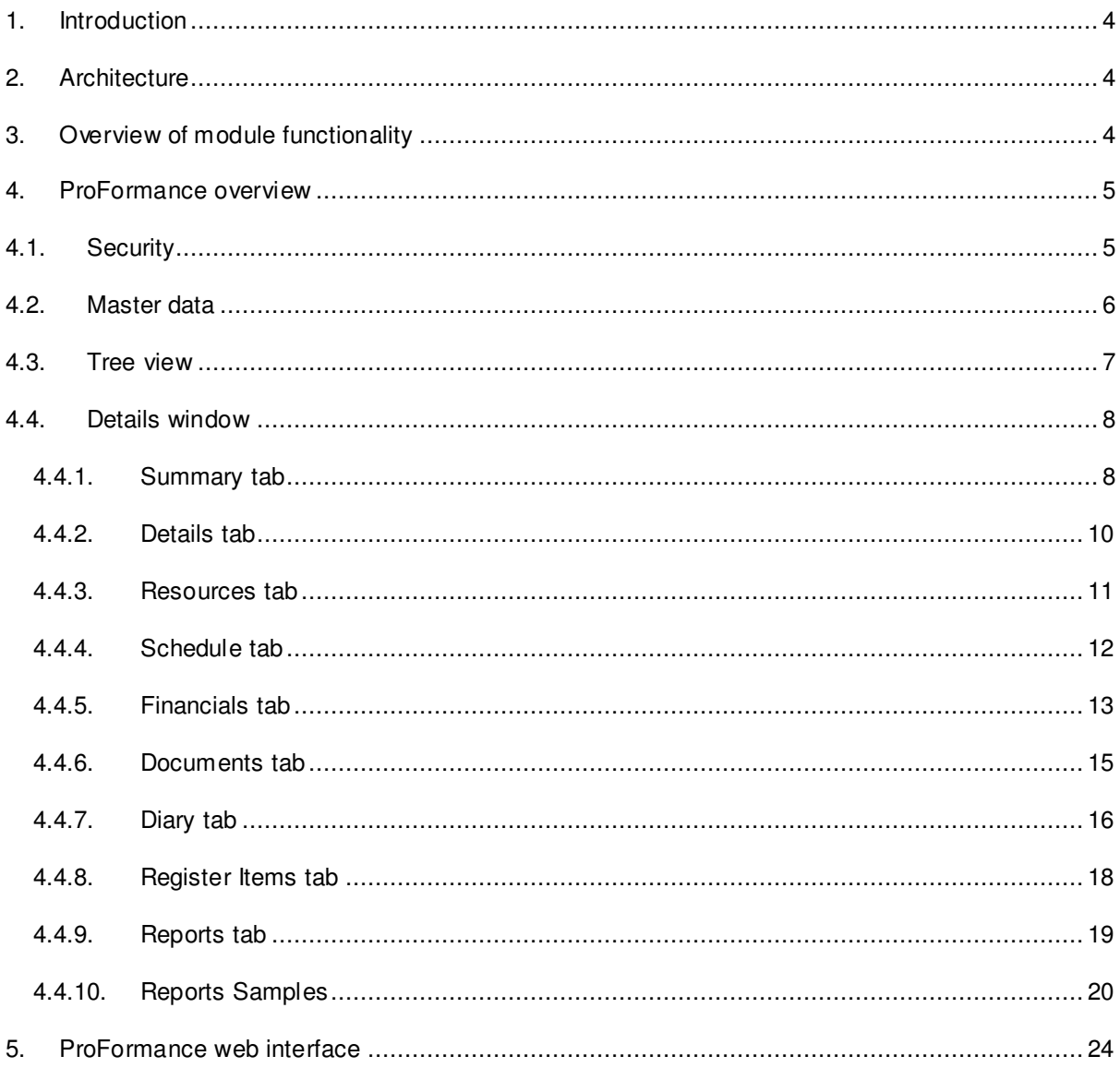

# **Table of Figures**

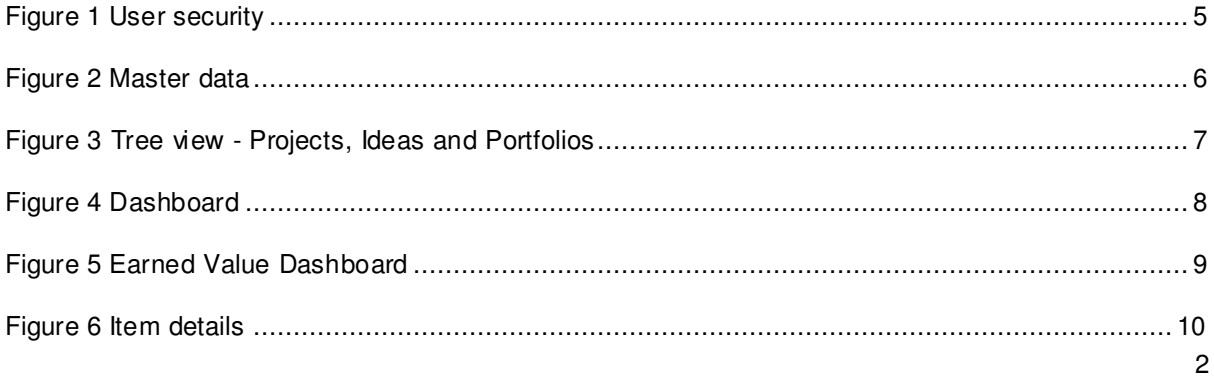

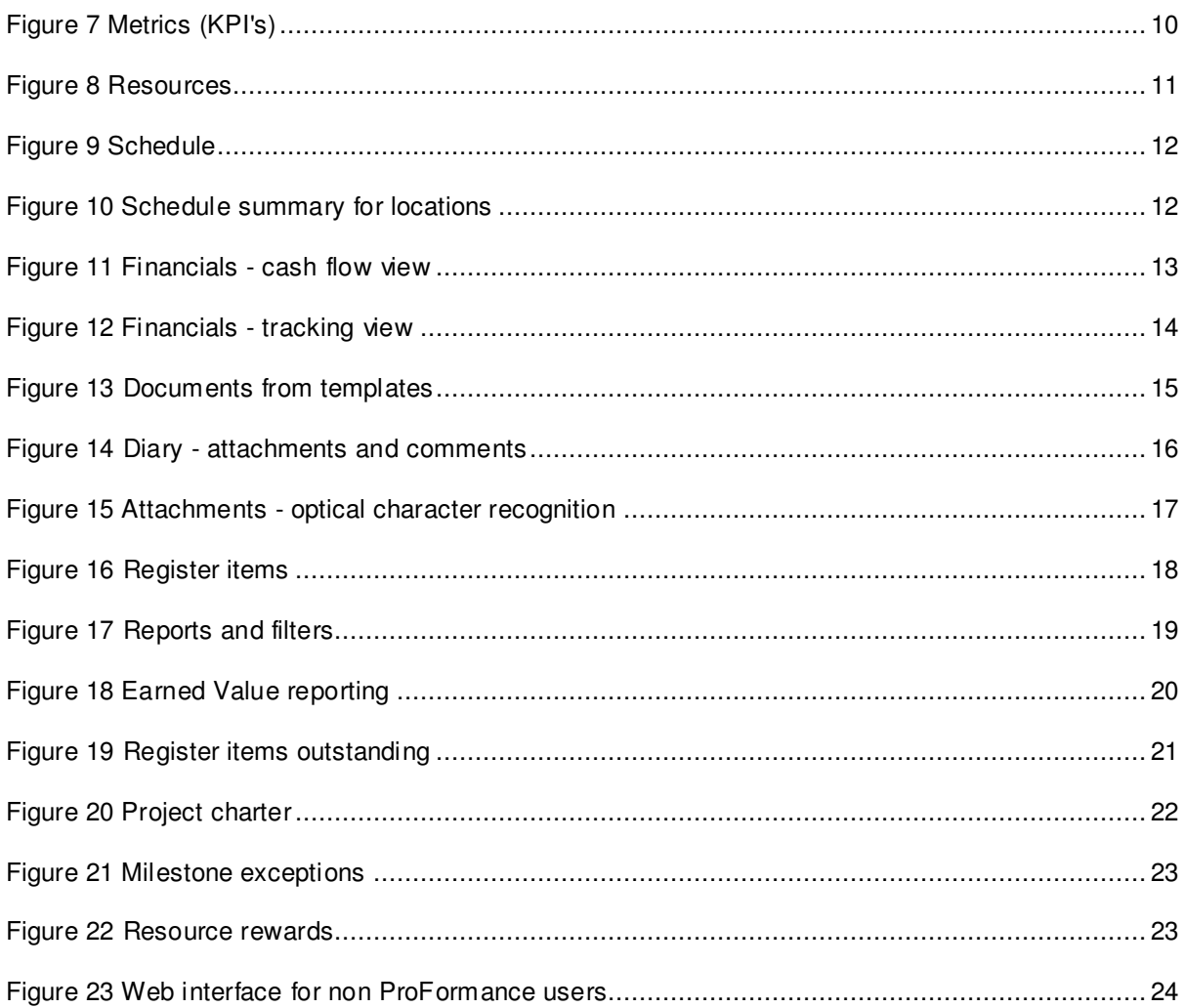

## 1. Introduction

1.1. ProFormance is a project management tool used to capture, track, and report on ideas or projects, captured in a common SQL Server database. Portfolios, programs and projects are tracked according to schedule and cost. ProFormance interfaces with financial systems like SAP and incorporates a full document management facility with version control, audit trail, release strategies and system generated e-mail notifications, underpinned by strong multilevel reporting.

## 2. Architecture

- 2.1. ProFormance is a WPF based application developed on Microsoft's Windows Presentation Foundation platform providing a rich user experience.
- 2.2. The client application is installed on the user's computer by either publishing / assigning it through Microsoft Active Directory or manual installation.

# 3. Overview of module functionality

- 3.1. Base Product (required)
	- 3.1.1. ProFormance base product framework, including scheduling and financial modules for capital project management.
- 3.2. Workflow
	- 3.2.1. Integrated workflow module, for email notifications on all actions throughout the system. Document approvals and document sequencing enabled when the Document Management module is installed.
- 3.3. Document Management
	- 3.3.1. Full integrated document management, direct interfacing with Microsoft Word 2003 and later, audit trail and version control.
- 3.4. Web interface
	- 3.4.1. Enables the general population at an organisation to capture ideas, raise and view register items and view basic reports. Users of the web interface module do not need a per user license.
- 3.5. Six Sigma
	- 3.5.1. Six Sigma project management methodology.
- 3.6. Earned Value Management
	- 3.6.1. Earned value dashboard and reports.
- 3.7. Commissioning
	- 3.7.1. Track and schedule systems, and packages for large commissioning projects.

## 4. ProFormance overview

## 4.1. Security

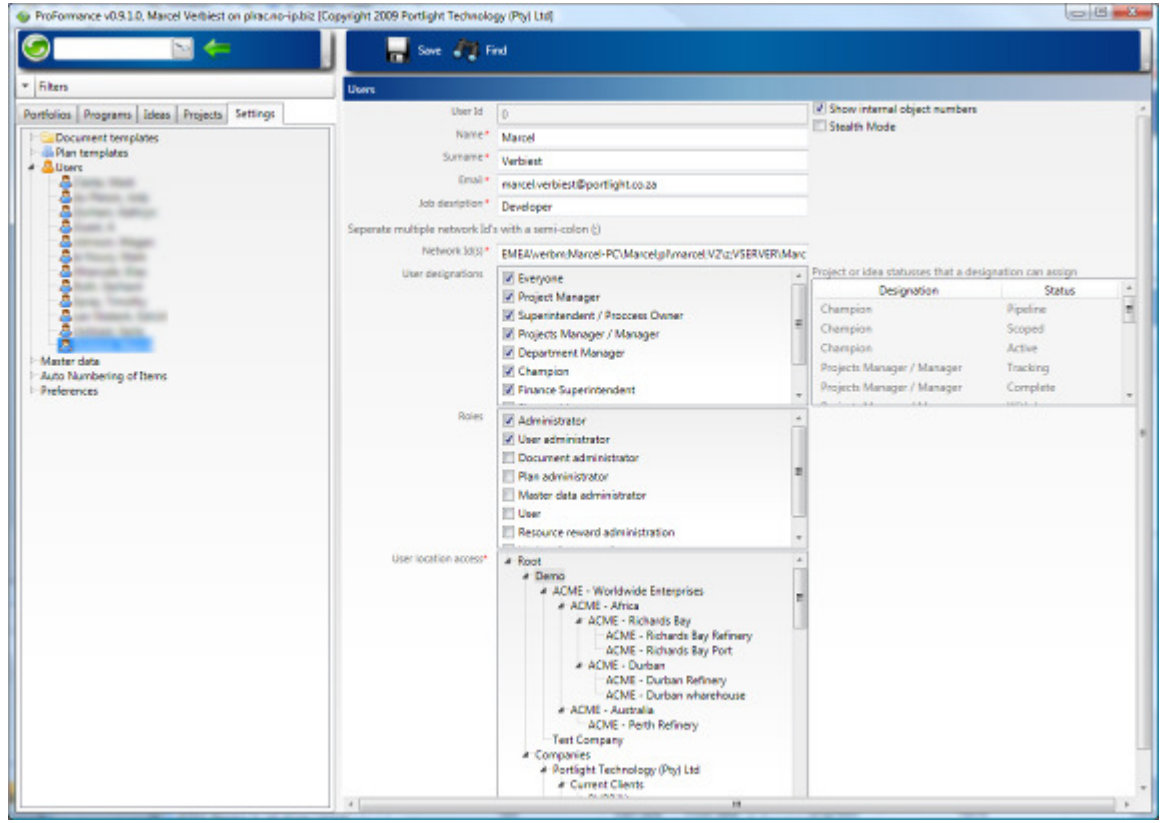

#### **Figure 1 User security**

- 4.1.1. ProFormance offers multiple security profiles providing granular control over user interaction with the system. Roles vary from full site administrator to read only profiles.
- 4.1.2. The system is capable of recognizing a user's domain login credentials eliminating the need for logging on more than once.
- 4.1.3. ProFormance allows for different security profiles, which would allow the following:
	- 4.1.3.1. Full administration
	- 4.1.3.2. User administration
	- 4.1.3.3. Document administration
	- 4.1.3.4. Plan (schedules) administration
	- 4.1.3.5. Master data administration
	- 4.1.3.6. Normal user
	- 4.1.3.7. Resource rewards administration
	- 4.1.3.8. Update of forecasted milestones
- 4.1.4. Document and plan approval can be assigned to users by assigning designations for each document or plan template.
- 4.1.5. Users can be assigned to different levels of the organisation, where they will only be able to interact with locations, projects, contracts, etc. from that level onwards.

## 4.2. Master data

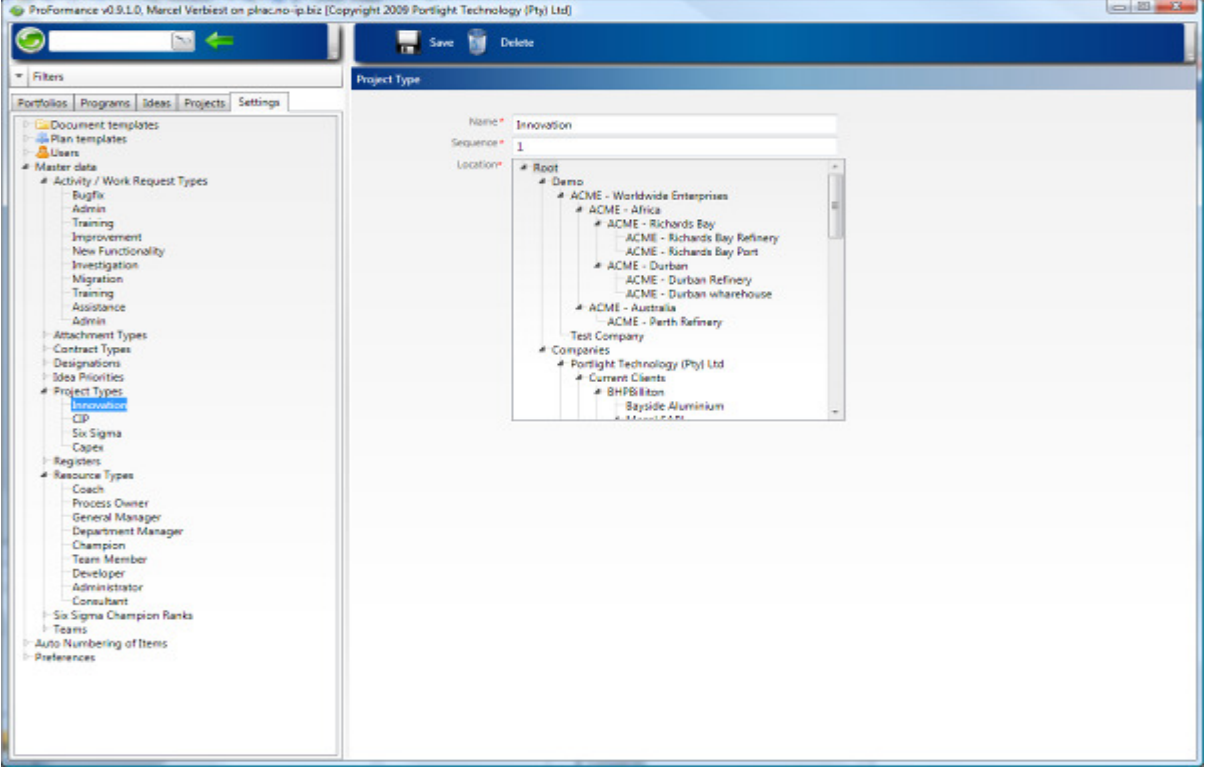

#### **Figure 2 Master data**

- 4.2.1.1. Most master data used in field lists are configurable.
- 4.2.1.2. ProFormance has the ability to have auto numbers assigned to different items, which can be set up for different locations in the organisation.
- 4.2.1.3. Rename, disable or change the sequence of reports in the system.
- 4.2.1.4. Customise tab names in the system.
- 4.2.1.5. Many more customisable features.

## 4.3. Tree view

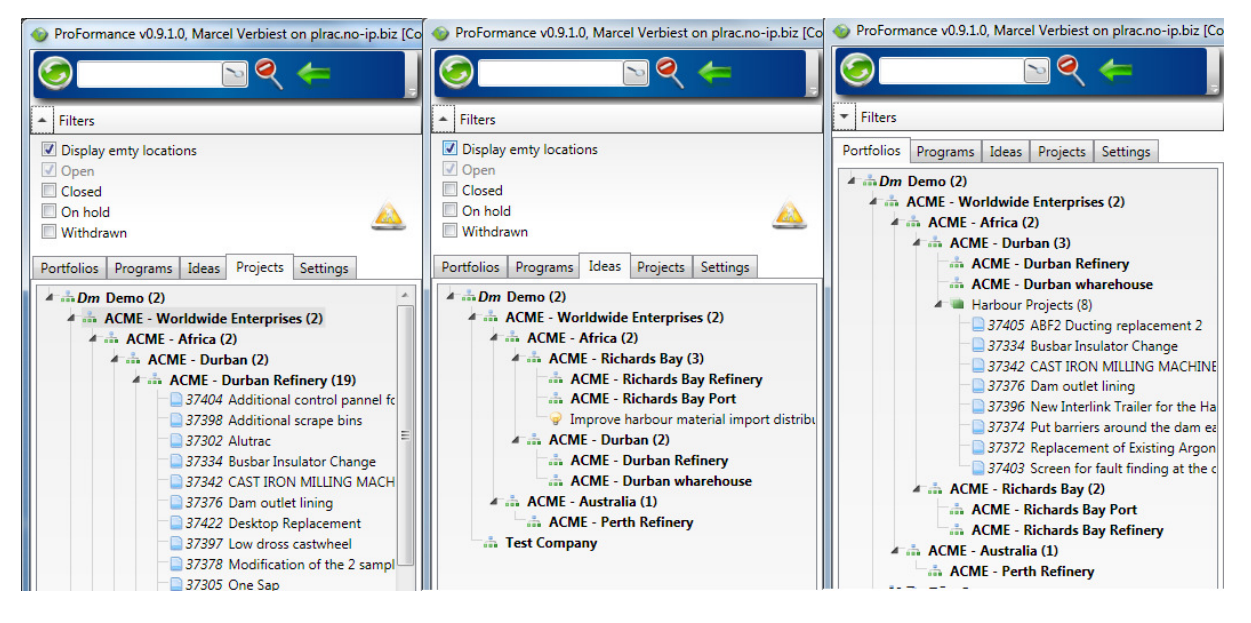

#### **Figure 3 Tree view - Projects, Ideas and Portfolios**

- 4.3.1.1. Users will see a hierarchical tree structure, representing the physical or functional layout of their organization.
- 4.3.1.2. Users will only see the part of the organization that they have been assigned via ProFormance's security mechanism.
- 4.3.1.3. Filters for the tree view make complex organizational elements more concise, while the full text search capability allows the user to search for specific words / phrases present in the tree.
- 4.3.1.4. The tree view window has the following tabs:
	- 4.3.1.4.1. Portfolios
		- 4.3.1.4.1.1. The user has the ability to create any number of portfolios which allows him / her to logically group projects.
		- 4.3.1.4.1.2. The system is able to report across portfolios. This is as simple as clicking on a portfolio and running the report. All roll-ups function automatically.
	- 4.3.1.4.2. Programs
		- 4.3.1.4.2.1. The user has the ability to create any number of programs which allows him / her to logically group projects according to criteria.
	- 4.3.1.4.3. Ideas
		- 4.3.1.4.3.1. The ideas tab displays a hierarchical tree view of all locations with their ideas raised. These ideas can also come from ProFormance's web interface.
	- 4.3.1.4.4. Projects
		- 4.3.1.4.4.1. The projects tab displays a hierarchical tree view of all locations with their elements, like locations, projects, contracts etc.

4.3.1.4.5. Settings

4.3.1.4.5.1. The settings tab contains all settings, including user rights assignment, adding / editing of document and project plan templates and updating of master data.

## 4.4. Details window

#### 4.4.1. Summary tab

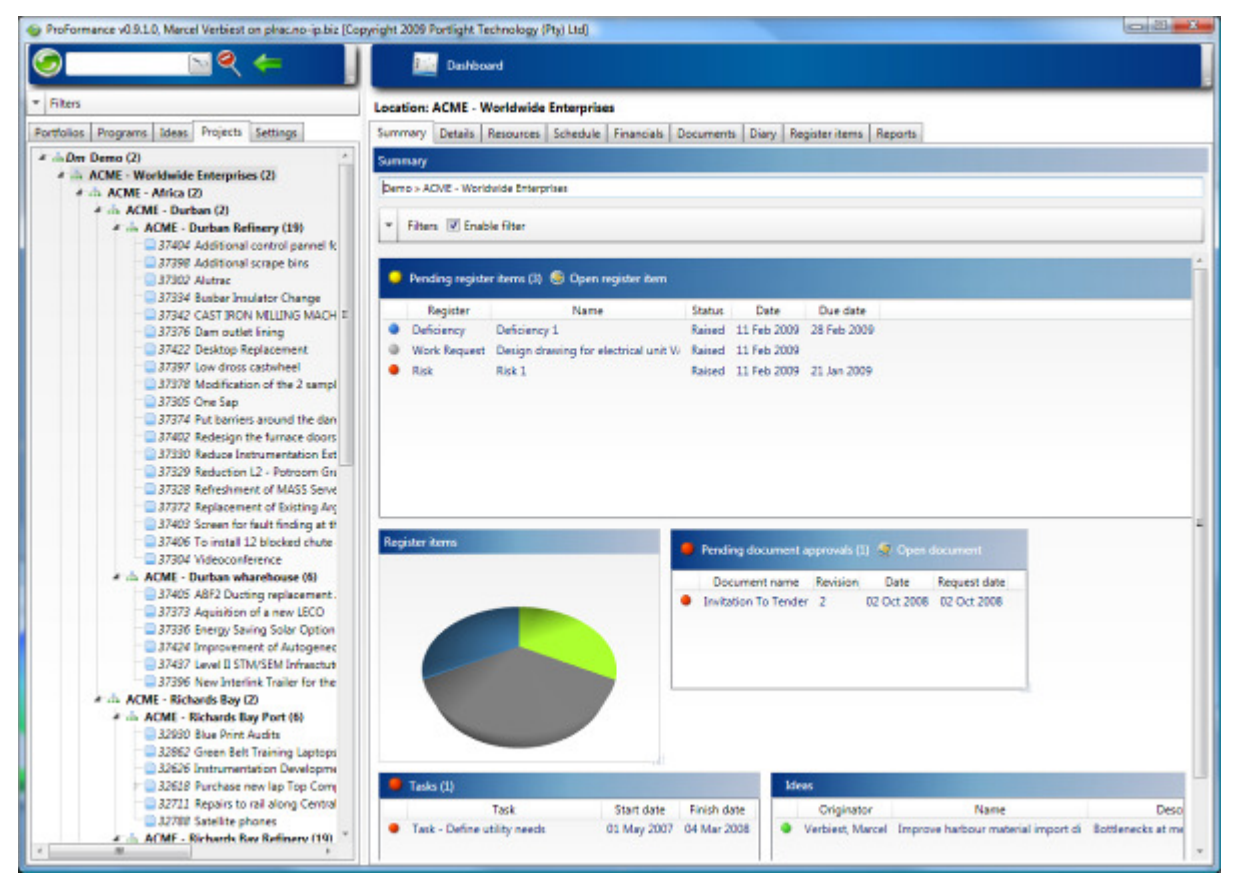

**Figure 4 Dashboard** 

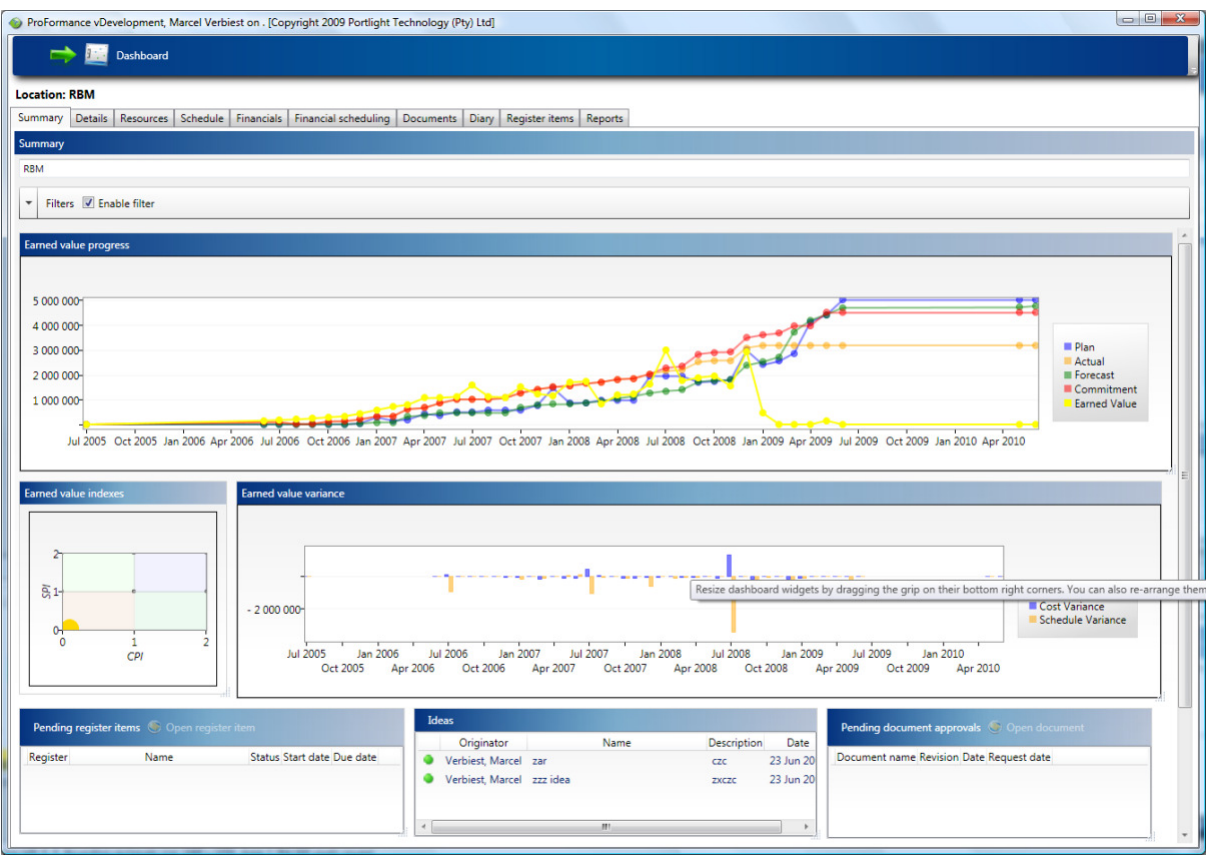

**Figure 5 Earned Value Dashboard** 

4.4.1.1. The dash board contains a number of independent information blocks (widgets) to display summary information. A user can hide, display or move these widgets around (to personalize his/her summary pages). Data displayed in these widgets would typically be open items, open register items, tasks, documents for approval, register items etc. and may be displayed as bar / pie charts or tabulated data with traffic lights showing whether items are upcoming / due / behind schedule.

#### 4.4.2. Details tab

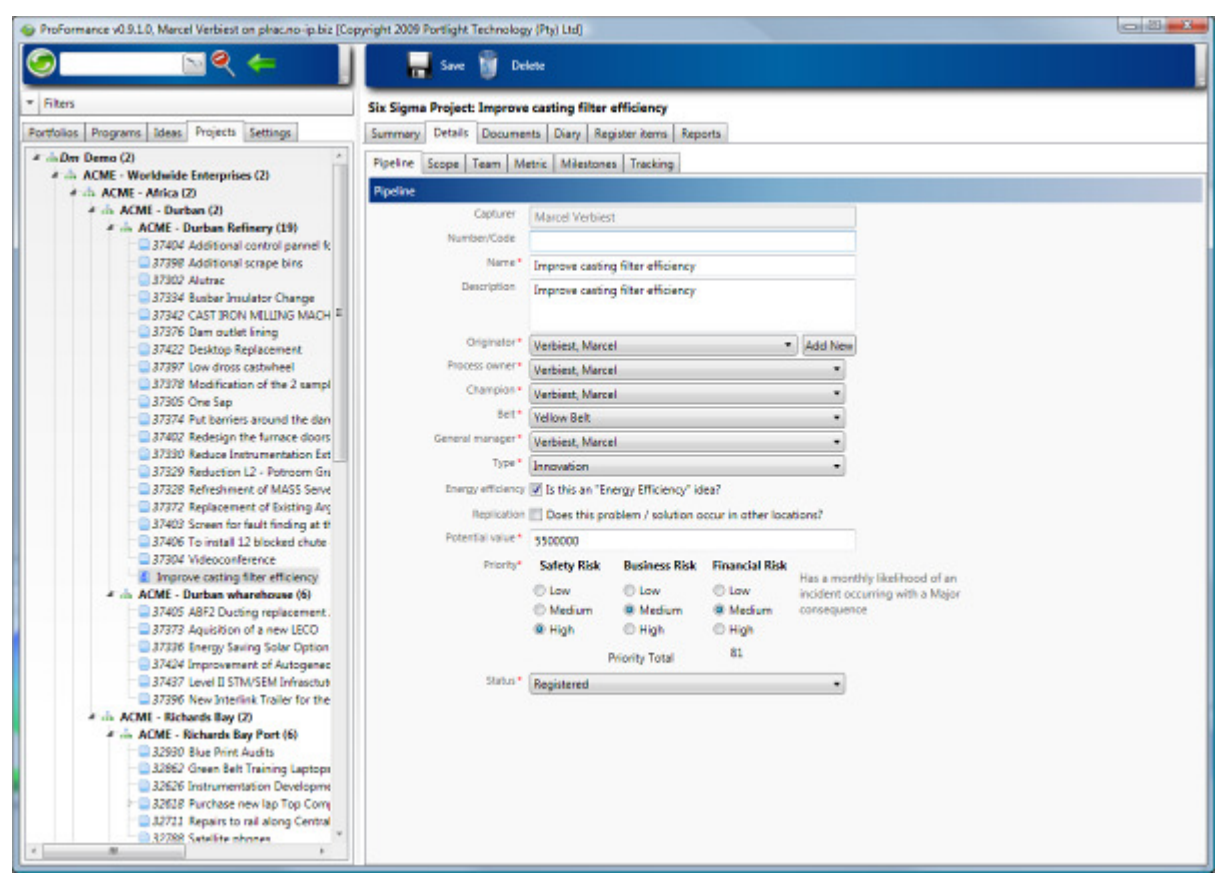

#### **Figure 6 Item details**

- 4.4.2.1. Item details are entered on this tab.
- 4.4.2.2. The level of details displays varies for each item type, e.g.:
	- 4.4.2.2.1. Capital projects

4.4.2.2.1.1. More fields than for example locations.

4.4.2.2.2. Six Sigma projects

4.4.2.2.2.1. Details view contains sub-tabs: 4.4.2.2.2.1.1. Pipeline sub-tab 4.4.2.2.2.1.2. Scope sub-tabs 4.4.2.2.2.1.3. Team sub-tab 4.4.2.2.2.1.4. Metrics sub-tab

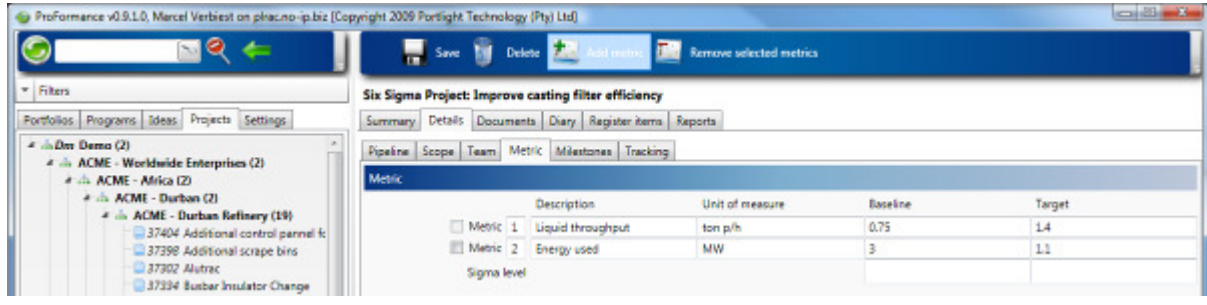

**Figure 7 Metrics (KPI's)** 

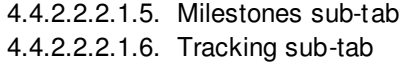

4.4.2.2.3. Commissioning projects / systems

4.4.2.2.3.1. Details view contains sub-tabs:

4.4.2.2.3.1.1. Systems sub-tab

4.4.2.2.3.1.2. Packages sub-tabs

4.4.2.2.3.1.3. Documents to review sub-tab

#### 4.4.3. Resources tab

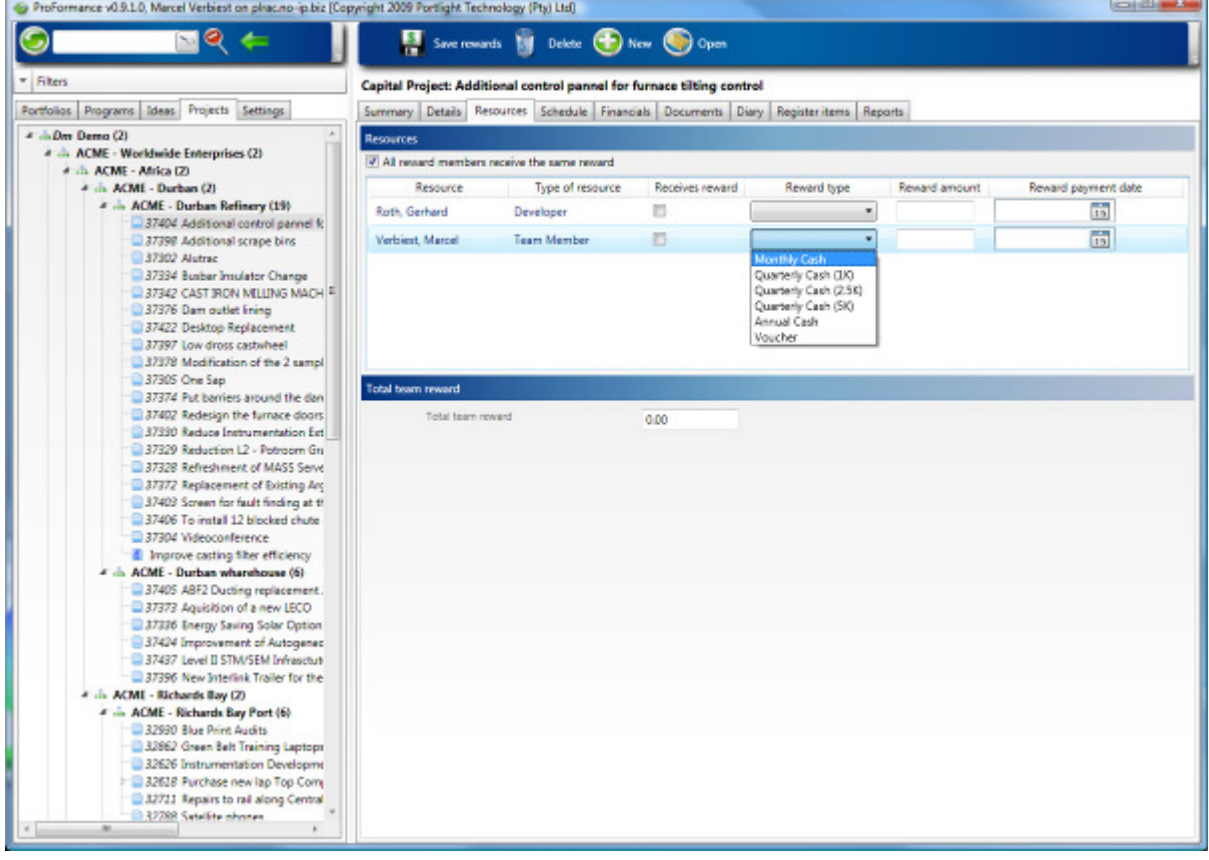

#### **Figure 8 Resources**

- 4.4.3.1. Resources may be added to projects which allow them to book hours against the project.
- 4.4.3.2. These resources make up the project team.
- 4.4.3.3. ProFormance has the ability to assign rewards to resources.

#### 4.4.4. Schedule tab

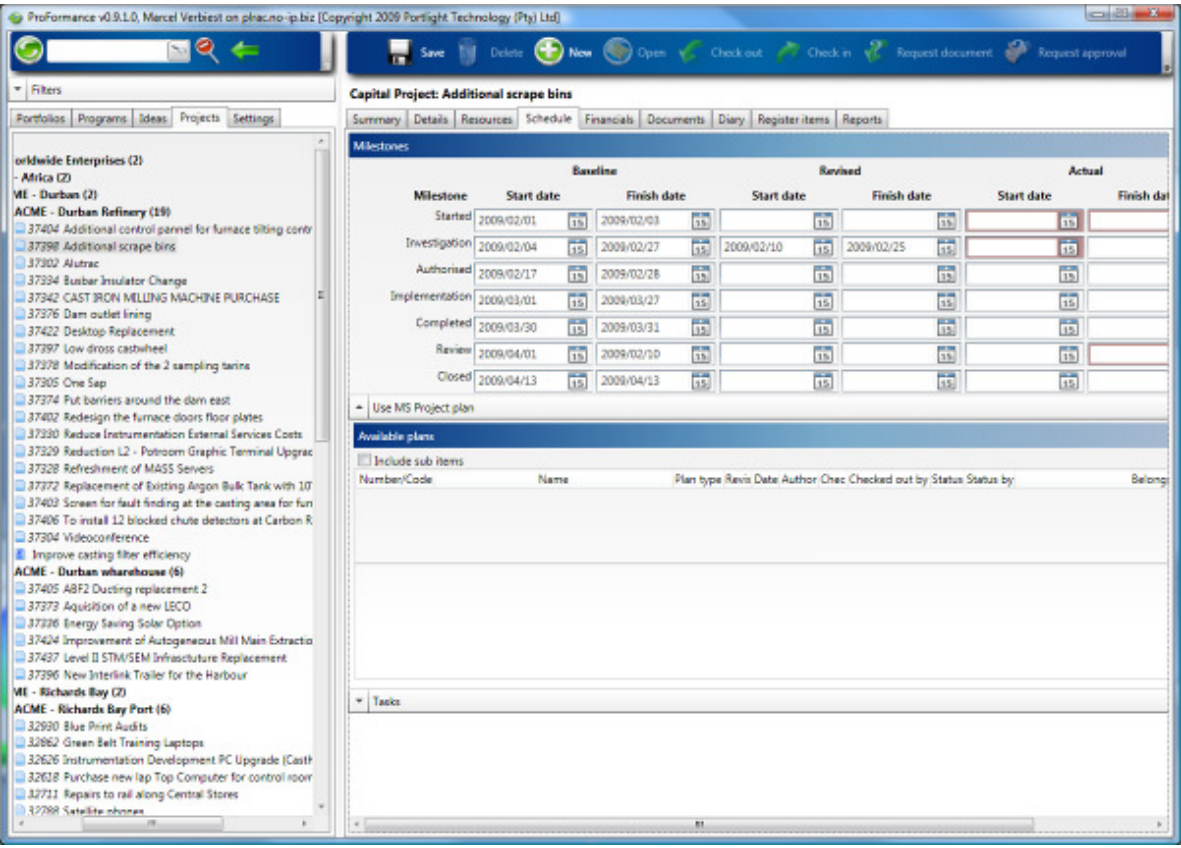

#### **Figure 9 Schedule**

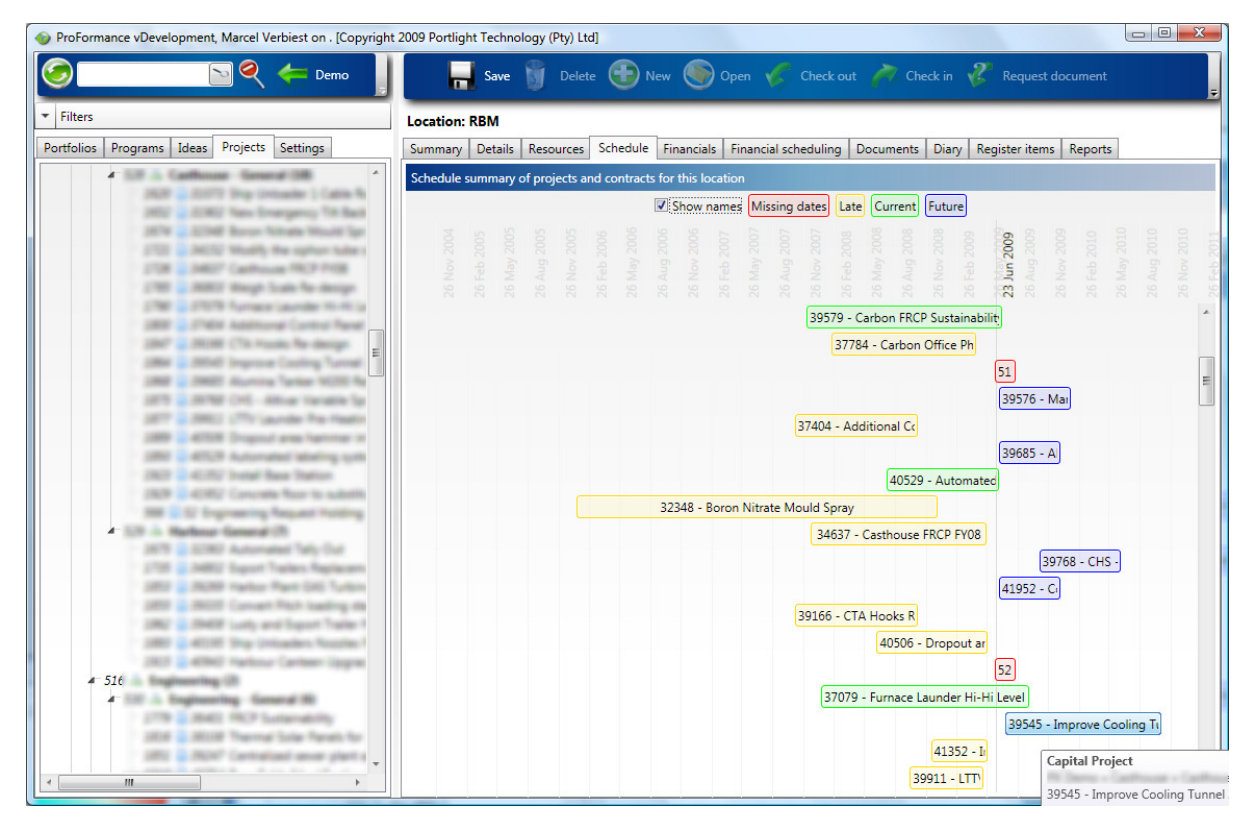

**Figure 10 Schedule summary for locations** 

- 4.4.4.1. MS Project can be used to track tasks and milestones. These project files come from templates set up in ProFormance.
- 4.4.4.2. Manual entry of milestones is also possible, but will disable using a template MS Project plan.
- 4.4.4.3. Key milestones are pre-linked to the correct milestone and in the case of the user deleting a key milestone; the system will prompt the user to specify a new key milestone to replace the deleted one. This concept of key milestones facilitates cross project / contract reporting. Projects are compared utilizing these key milestones, allowing true "apples with apples" reporting.
- 4.4.4.4. Schedule and actual dates are automatically updated for the projects in ProFormance, allowing true rollup reporting across a portfolio of projects whilst project plans are saved centrally with full security, backup and audit trail of every change made.

#### 4.4.5. Financials tab

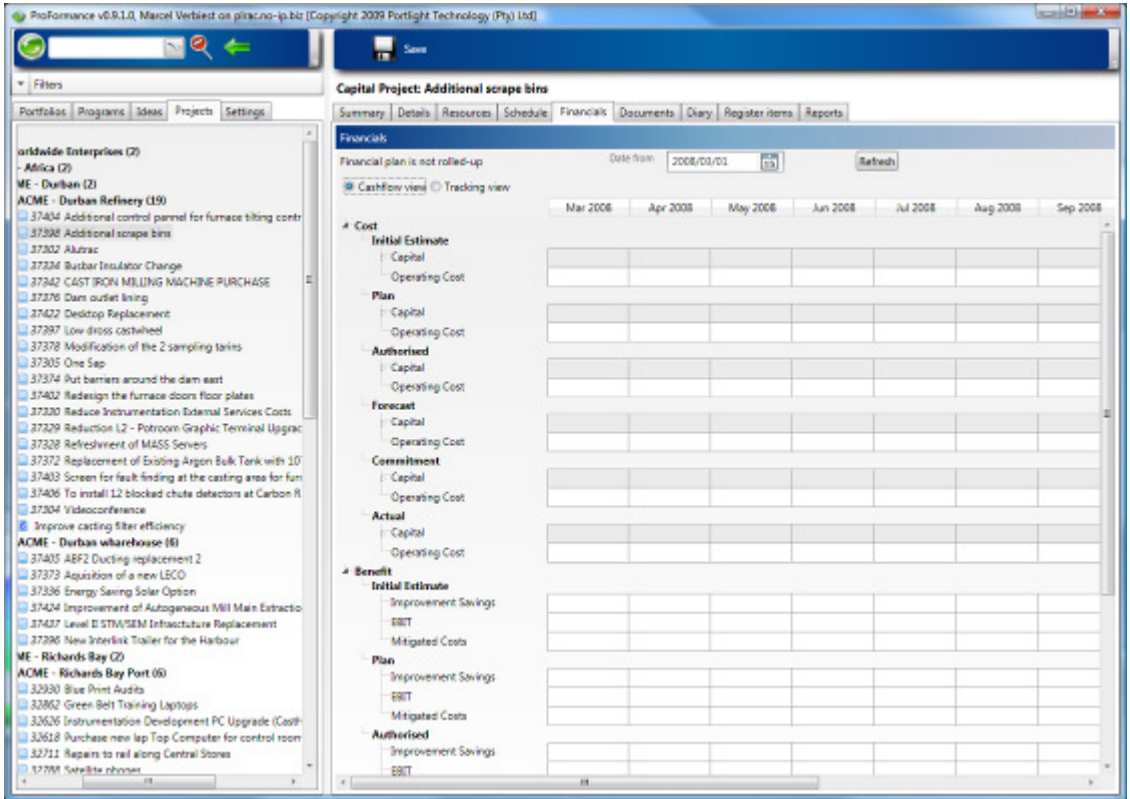

**Figure 11 Financials - cash flow view** 

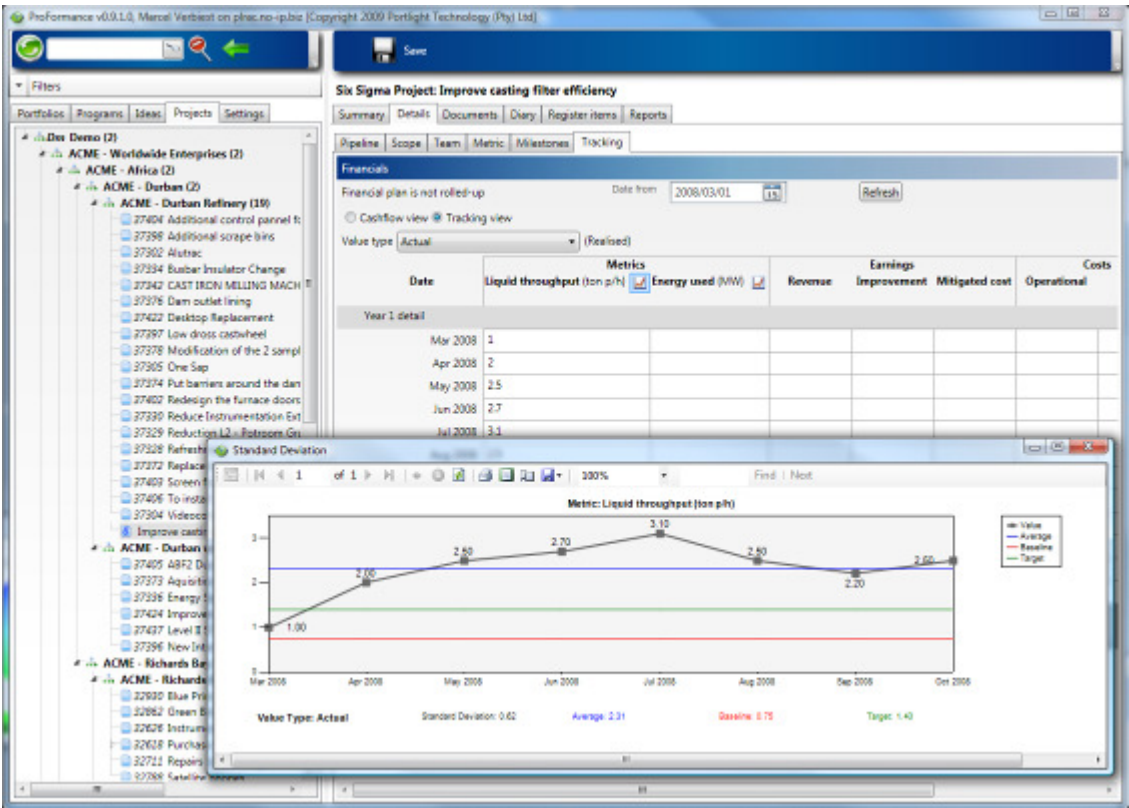

**Figure 12 Financials - tracking view** 

- 4.4.5.1. Project costs can be read directly from financial systems like SAP through ProFormance's RFC interface, or may be entered manually, in cases where no SAP interfacing is possible.
- 4.4.5.2. Projected benefits / savings on projects can also be tracked.
- 4.4.5.3. All financial figures roll up automatically and the user can drill-down to the underlying values by double clicking on a roll up value.
- 4.4.5.4. The user can adjust the period for viewing financials.
- 4.4.5.5. The user can choose between a cash flow and a financial tracking view. The financial tracking view includes project metrics (in the case of Six Sigma projects).
- 4.4.5.6. Budgeting fields are also part of the financials tab (budget approval year, budget approval reference number and the approved budget) to facilitate in budget overrun and cash flow reports, as well as tracking of budgets being re-assigned to other projects.

#### 4.4.6. Documents tab

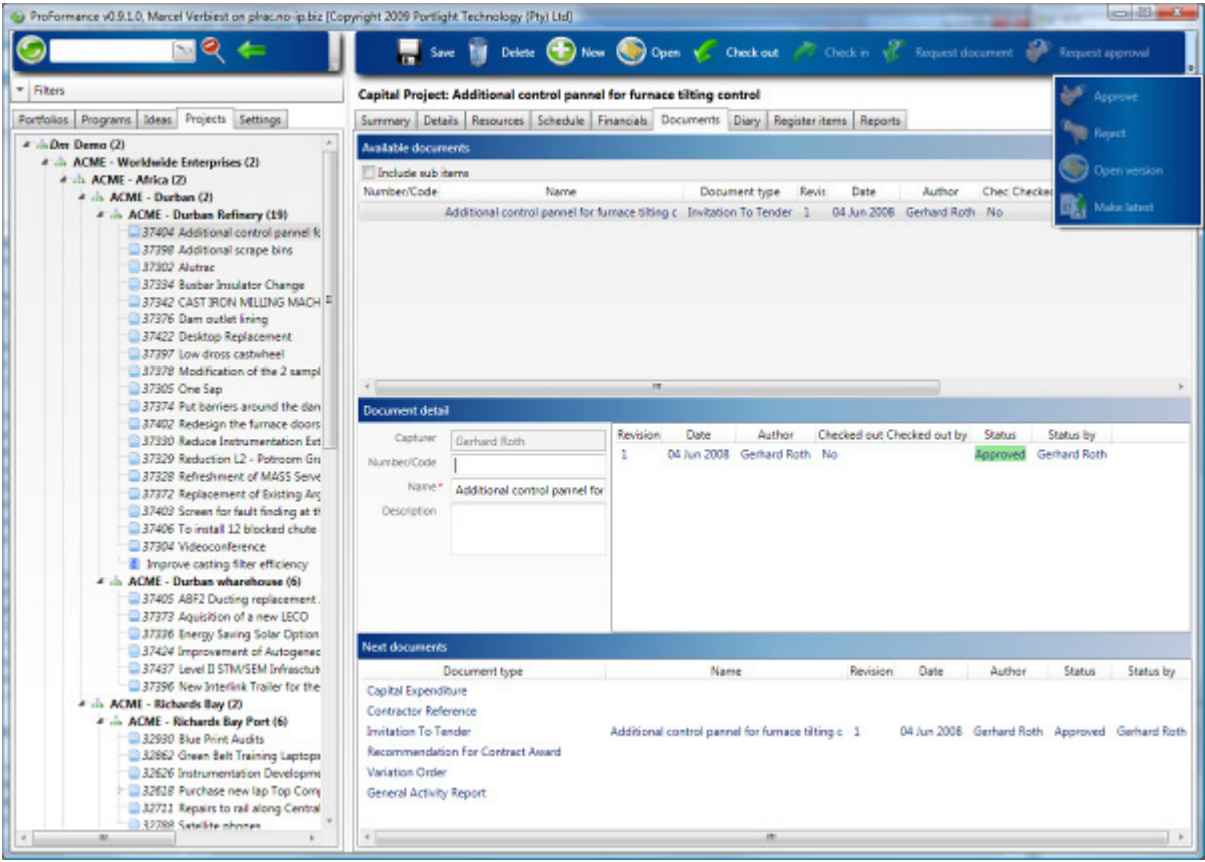

#### **Figure 13 Documents from templates**

- 4.4.6.1. ProFormance offers a comprehensive document management system that allows each site to define their own document templates that may be attached to virtually any level of the organization's hierarchy.
- 4.4.6.2. Editing is done via MS Word.
- 4.4.6.3. All documents are archived in a secure, central, controlled location with audit tracking and security. ProFormance can also interface with other document control systems such as SharePoint or Documentum. This, however, requires a level of customisation due to the document repositories not being standard everywhere.
- 4.4.6.4. Version control allows full audit trail of when documents were changed, and by whom, whilst the "Checkout" feature allows only one team member at a time to make changes to any specific document.
- 4.4.6.5. A user can also use the "Request document" function to send an email notification to the person that currently has the document "Checked out".
- 4.4.6.6. Once finished, the user may then choose to check it in, which means multiple users working on the same project, won't need to duplicate documents.
- 4.4.6.7. The e-mail notification feature permits excellent communication between team members as well as between project managers and management and the user will receive e-mail notification when:

4.4.6.7.1. A document is ready to be approved.

4.4.6.7.2. A document has been approved.

## 4.4.7. Diary tab

| ProFormance v0.9.1.0, Marcel Verbiest on phacino-ip biz [Copyright 2009 Portlight Technology (Pty) Ltd]<br>◒                                                                                                    |                                                                                                    |                                          |         |                                  |      |                                                                                      |      |                                             |  | <b>CONTRACTOR</b>                                                             |
|----------------------------------------------------------------------------------------------------|----------------------------------------------------------------------------------------------------|------------------------------------------|---------|----------------------------------|------|--------------------------------------------------------------------------------------|------|---------------------------------------------|--|-------------------------------------------------------------------------------|
| * Filters                                                                                                    | Since My Delete C New C Open C Email y C Check out 2 Check in y Request document<br>Capital Project: Additional control pannel for furnace tilting control<br>Open version |                                          |         |                                  |      |                                                                                      |      |                                             |  |                                                                               |
| Portfolios Programs Ideas Projects Settings                                                                                                    |                                                                                                    |                                          |         |                                  |      | Summary Details Resources Schedule Financials Documents Diary Register-items Reports |      |                                             |  | <b>New comment</b>                                                            |
| a  Der Demo (2)<br>$\sigma$<br>4  ACME - Worldwide Enterprises (2)                                                                                                    | Available attachments                                                                                                    |                                          |         |                                  |      |                                                                                      |      |                                             |  |                                                                               |
| 4 dia ACME - Africa (2)                                                                                                    | <b>Include sub items Preview</b>                                                                                                    |                                          |         |                                  |      |                                                                                      |      |                                             |  | Open comment                                                                  |
| 4 di ACME - Durban (2)                                                                                                    | Number/Code                                                                                                    | Name                                     |         | Attachment type Revision Indexed |      | File name                                                                            | Date | Attached by                                 |  | acromatic                                                                     |
| 4 in ACME - Durban Refinery (19)                                                                                                    |                                                                                                    | DSC 1570JPG                              | General |                                  | No.  | DSC 1570JPG                                                                          |      |                                             |  | 04 Jun 2008 Gerhard Roth Project - 37404 Additional control                   |
| 37404 Additional control pannel fo                                                                                                    |                                                                                                    | Sample E-mail.htm                        | General |                                  | No.  | Sample E-mail.htm                                                                    |      |                                             |  | 04 Jun 2008 Gerhard Roth Project - 37404 Additional control                   |
| 37398 Additional scrape bins<br>37302 Alutrac                                                                                                    |                                                                                                    | Document Scan.pdf General                |         |                                  | No.  |                                                                                      |      |                                             |  | Document Scan.pdf 04 Jun 2008 Gerhard Roth Project - 37404 Additional control |
| 37334 Busbar Insulator Change<br>37342 CAST IRON MELING MACH F<br>37376 Dam outlet lining<br>37422 Desktop Replacement<br>37397 Low dross castwheel                                                                                                    |                                                                                                    | SCAN1279_000.tif General                 |         | 1.                               | Yes: | SCAN1279 000/6f                                                                      |      |                                             |  | 04 Jun 2008 Gerhard Roth Project - 37404 Additional control                   |
| 37378 Modification of the 2 sampl                                                                                                    |                                                                                                    |                                          |         |                                  | m    |                                                                                      |      |                                             |  |                                                                               |
| 37305 One Sap<br>37374 Put barriers around the dan                                                                                                    | $+1$<br><b>Attachment detail</b>                                                                                                    |                                          |         |                                  |      |                                                                                      |      |                                             |  |                                                                               |
| 37402 Redesign the furnace doors                                                                                                    | Capturer                                                                                                    | Gerhard Roth                             |         | Revision                         | Date | Author                                                                               |      | Checked out Checked out by Status Status by |  |                                                                               |
| 37330 Reduce Instrumentation Est                                                                                                    | Number/Code                                                                                                    |                                          |         | ٠                                |      | 04 Jun 2008 Gerhard Roth No                                                          |      | None                                        |  |                                                                               |
| 37329 Reduction L2 - Potroom Gru                                                                                                    | Name*                                                                                                    |                                          |         |                                  |      |                                                                                      |      |                                             |  |                                                                               |
| 37328 Refreshment of MASS Serve<br>37372 Replacement of Existing Arc                                                                                                    |                                                                                                    | <b>SCAN1279 000.6F</b>                   |         |                                  |      |                                                                                      |      |                                             |  |                                                                               |
| 37403 Screen for fault finding at th<br>37406 To install 12 blocked chute<br>37304 Videoconference                                                                                                    | Description                                                                                                    |                                          |         |                                  |      |                                                                                      |      |                                             |  |                                                                               |
| Il Improve casting fiber efficiency                                                                                                    | <b>Attachment</b>                                                                                                    | General                                  |         |                                  |      |                                                                                      |      |                                             |  |                                                                               |
| 4 in ACME - Durban wharehouse (6)<br>37405 ABF2 Ducting replacement.<br>37373 Aguisition of a new LECO<br>37336 Energy Saving Solar Option                                                                                                    | type                                                                                                    |                                          |         |                                  |      |                                                                                      |      |                                             |  |                                                                               |
| 37424 Improvement of Autogenec                                                                                                    | Comments                                                                                                    |                                          |         |                                  |      |                                                                                      |      |                                             |  |                                                                               |
| 37437 Level II STM/SEM Infrasctut                                                                                                    | Comment no                                                                                                    | Date<br>Capturer<br>Comment              |         |                                  |      |                                                                                      |      |                                             |  |                                                                               |
| 37396 New Interlink Trailer for the                                                                                                    | r                                                                                                    | 04 Jun 2008 Gerhard Roth Test comment 01 |         |                                  |      |                                                                                      |      |                                             |  |                                                                               |
| A vis ACMI - Richards Bay (2)<br>#  ACME - Richards Bay Port (6)<br>32930 Blue Print Audits<br>32862 Green Belt Training Laptops<br>32626 Instrumentation Developme<br>32618 Purchase new lap Top Com<br>32721 Repairs to rail along Central<br>32788 Satality phones |                                                                                                    |                                          |         |                                  |      |                                                                                      |      |                                             |  |                                                                               |
| m                                                                                                    |                                                                                                    |                                          |         |                                  |      |                                                                                      |      |                                             |  |                                                                               |

**Figure 14 Diary - attachments and comments** 

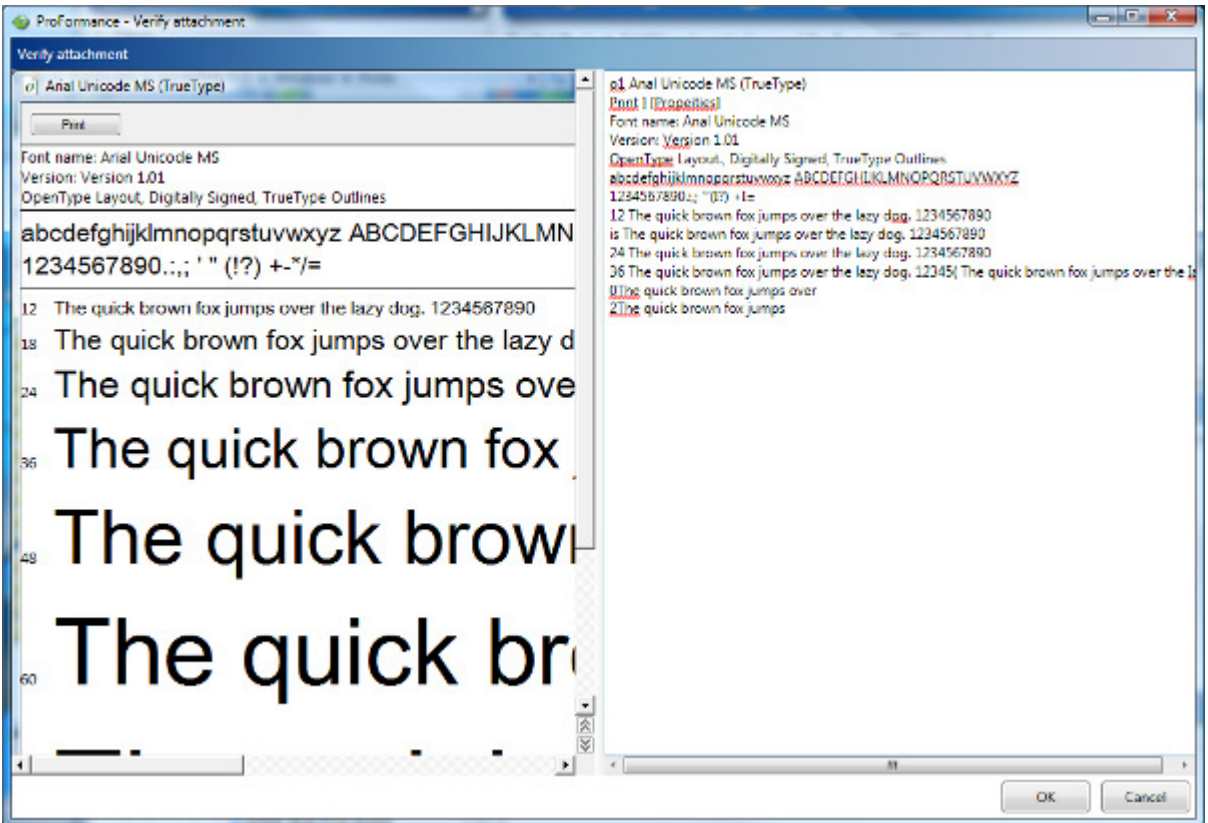

#### **Figure 15 Attachments - optical character recognition**

- 4.4.7.1. This document management feature lets you attach any file to items. The attached file is saved in the system's SQL database and may be opened in its native format. These attachments also have version control.
- 4.4.7.2. OCR (Optical Character Recognition) indexes scanned legacy documents making them fully searchable (requires Microsoft Office Document Imaging to be installed on the user's computer).
- 4.4.7.3. The user may also enter project comments which helps ensure continuity when projects are taken over by other specialists as well as providing management with a good idea of the project's status.

#### 4.4.8. Register Items tab

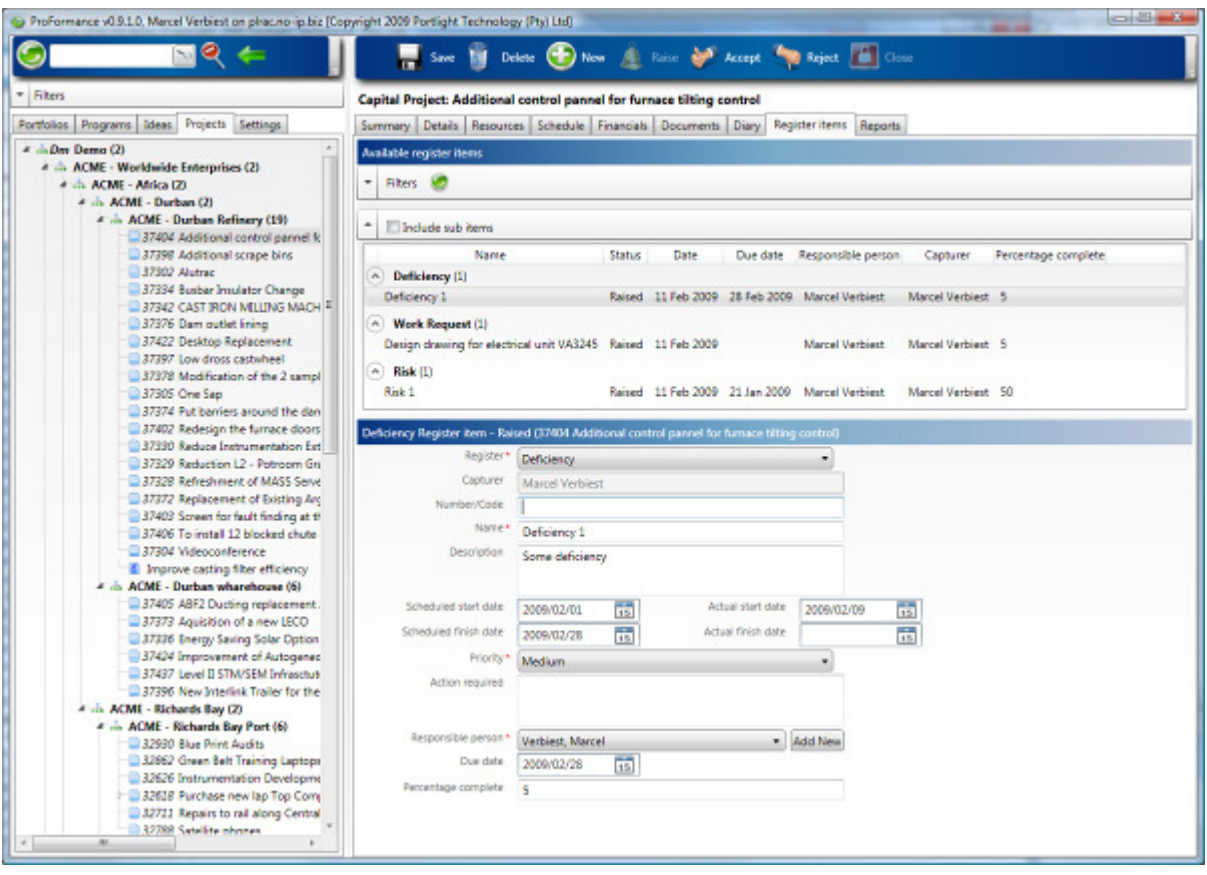

#### **Figure 16 Register items**

- 4.4.8.1. Register item categories are configurable and allow a mechanism of tracking items assigned to resources on the project.
- 4.4.8.2. Register items are underpinned by the e-mail notification mechanism meaning that the user will be notified of pending register items which have been raised against him / her. The user may then accept the register item, or reject it, with a rejection reason. The originator will receive notification via a system generated email and the resource will have the register item appear on his / her dash board with the appropriate traffic light status indicator.
- 4.4.8.3. Filters allow the user to filter for register items with the following statuses:
	- 4.4.8.3.1. Accepted
	- 4.4.8.3.2. Completed
	- 4.4.8.3.3. Raised
	- 4.4.8.3.4. Rejected
	- 4.4.8.3.5. None

#### 4.4.9. Reports tab

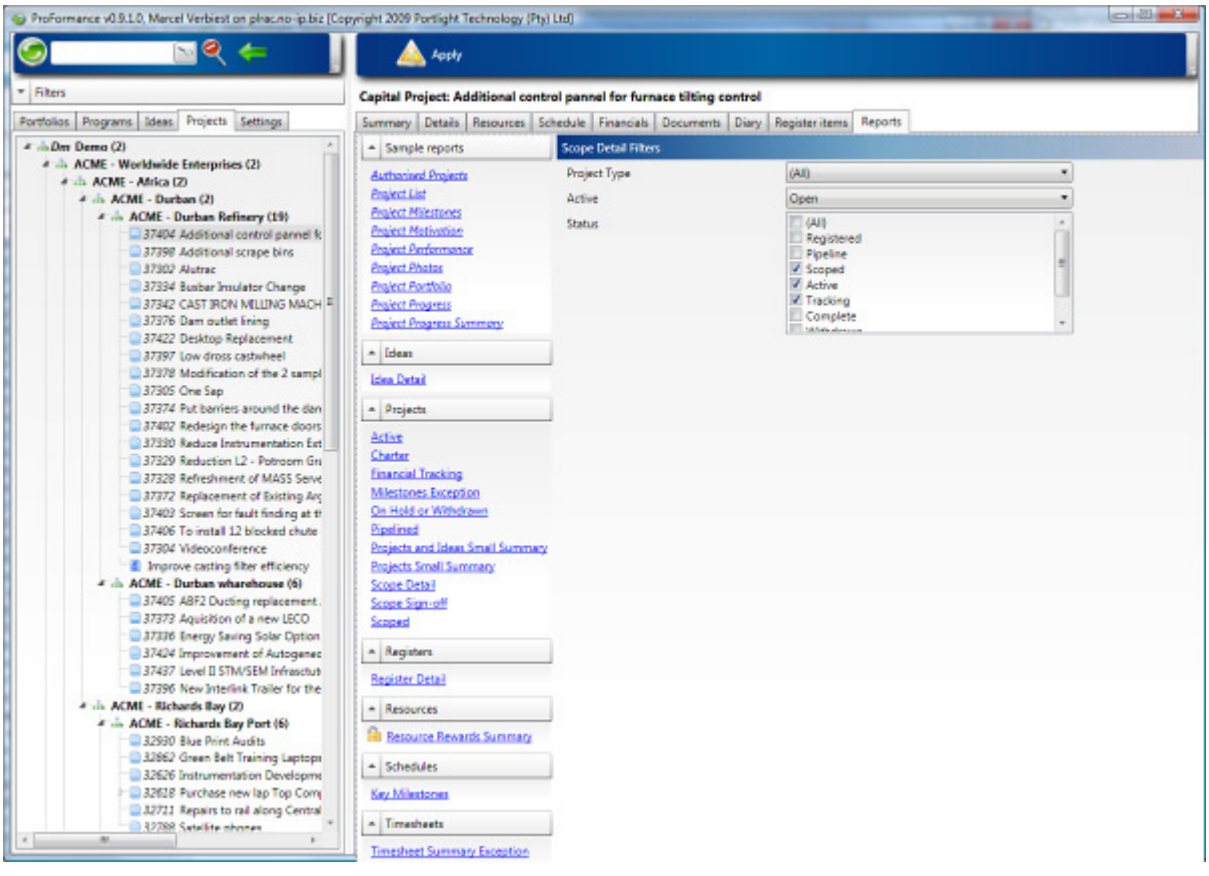

**Figure 17 Reports and filters** 

- 4.4.9.1. ProFormance offers a wide variety of reports which may be filtered to customize the view. All reports are generated in native Microsoft Report Writer format, and can be exported to .pdf format or .xls format so that users may manipulate the raw data.
- 4.4.9.2. Reports filter and roll up according to the selected location or item in the active tree view.
- 4.4.9.3. Dashboard status indicators and reports are useful for the manager, the team leader and the project manager.
	- 4.4.9.3.1. The manager: ProFormance showcases a section specially designed for managers. It contains statistics and reports for multiple projects rolled up into a summary view. The manager then has the ability to drill down as deep as he / she likes to investigate the status of individual projects or portfolios.
	- 4.4.9.3.2. The team leader: Different filter selections provide a view of the status of a portfolio of projects managed by his / her team or area of responsibility, with drill-down capability to investigate problem areas highlighted in specific projects.
	- 4.4.9.3.3. The project manager: Project status and progress is easily tracked and reported.
	- 4.4.9.3.4. ProFormance comes with a variety of bundled reports, and the ability exists to add reports to ProFormance for different clients.

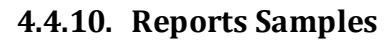

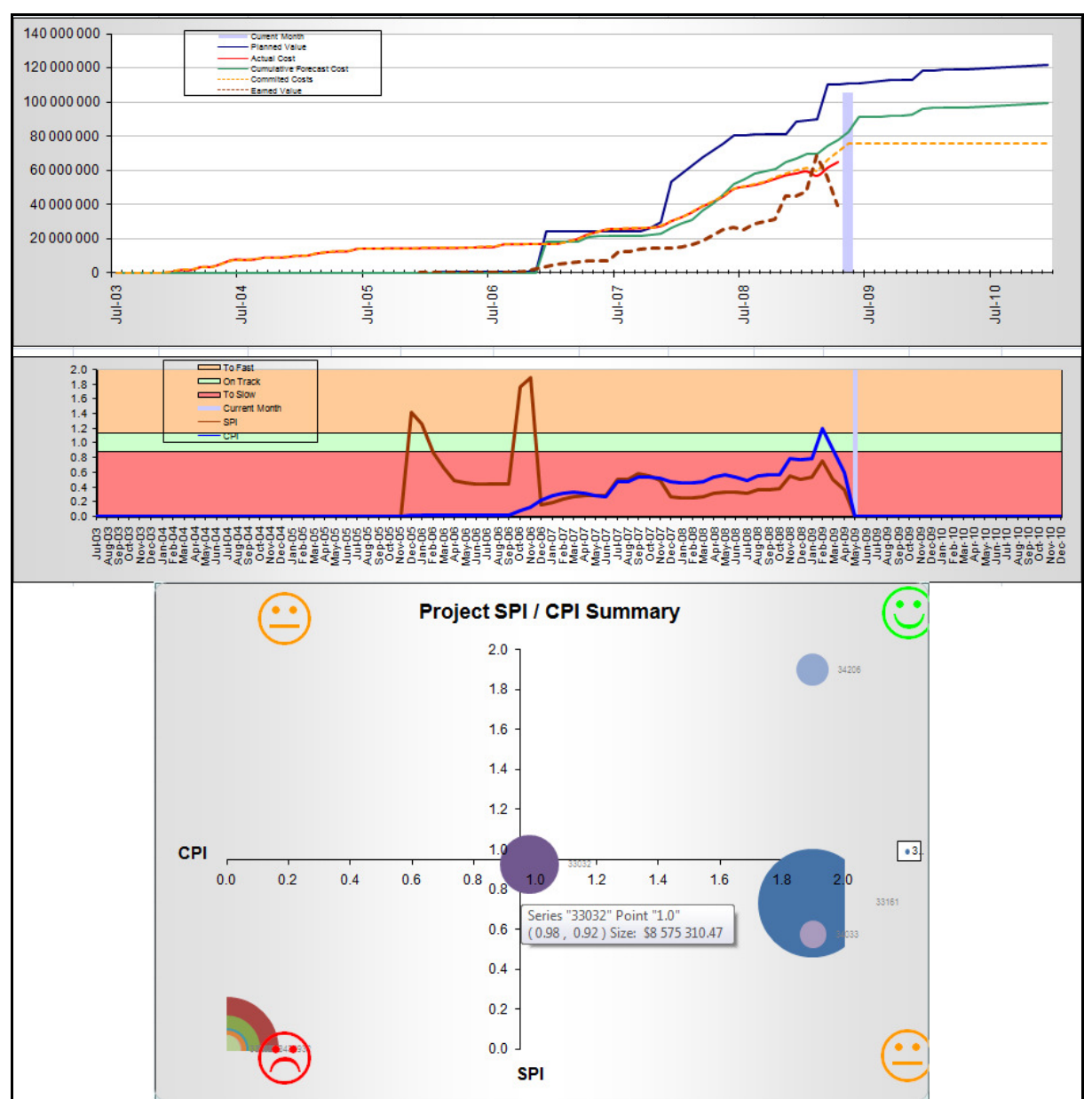

**Figure 18 Earned Value reporting** 

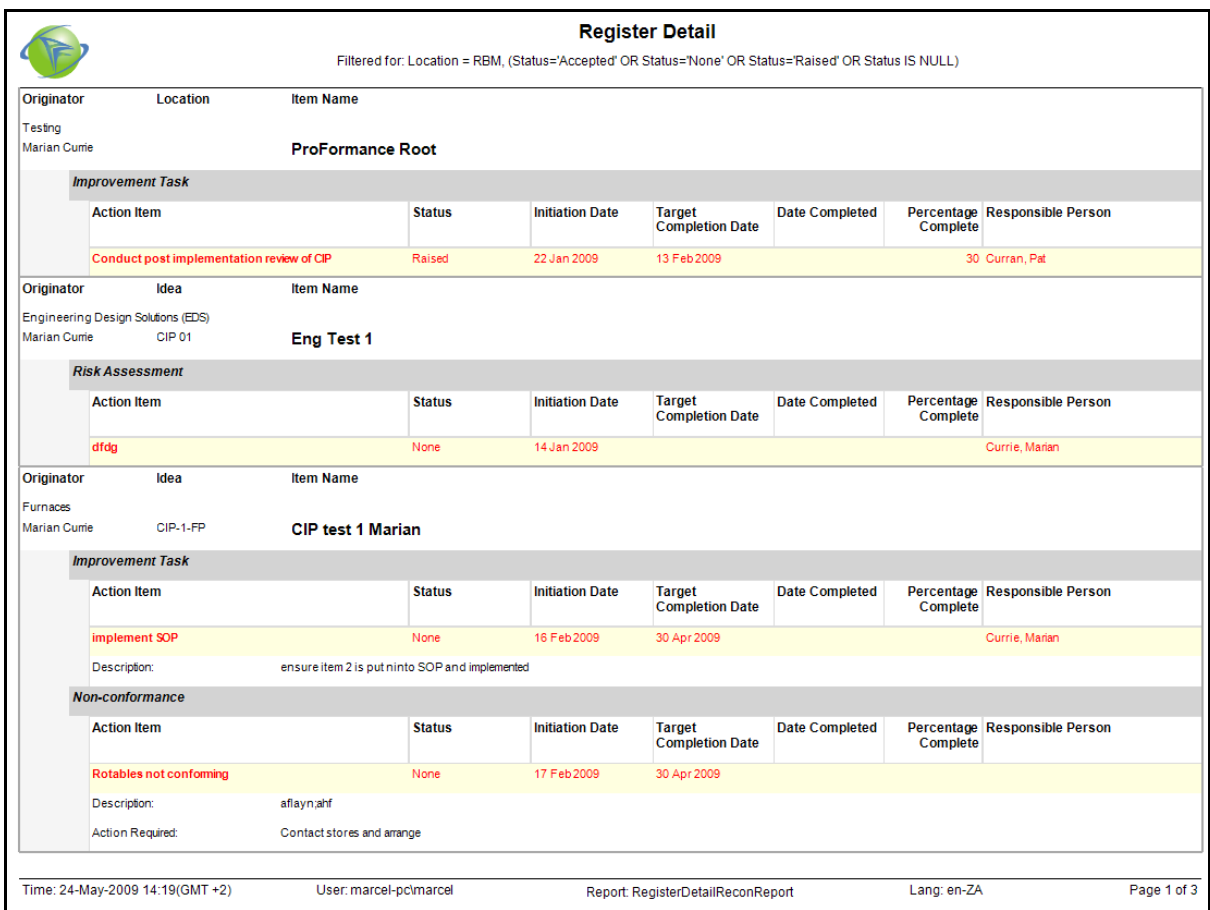

**Figure 19 Register items outstanding** 

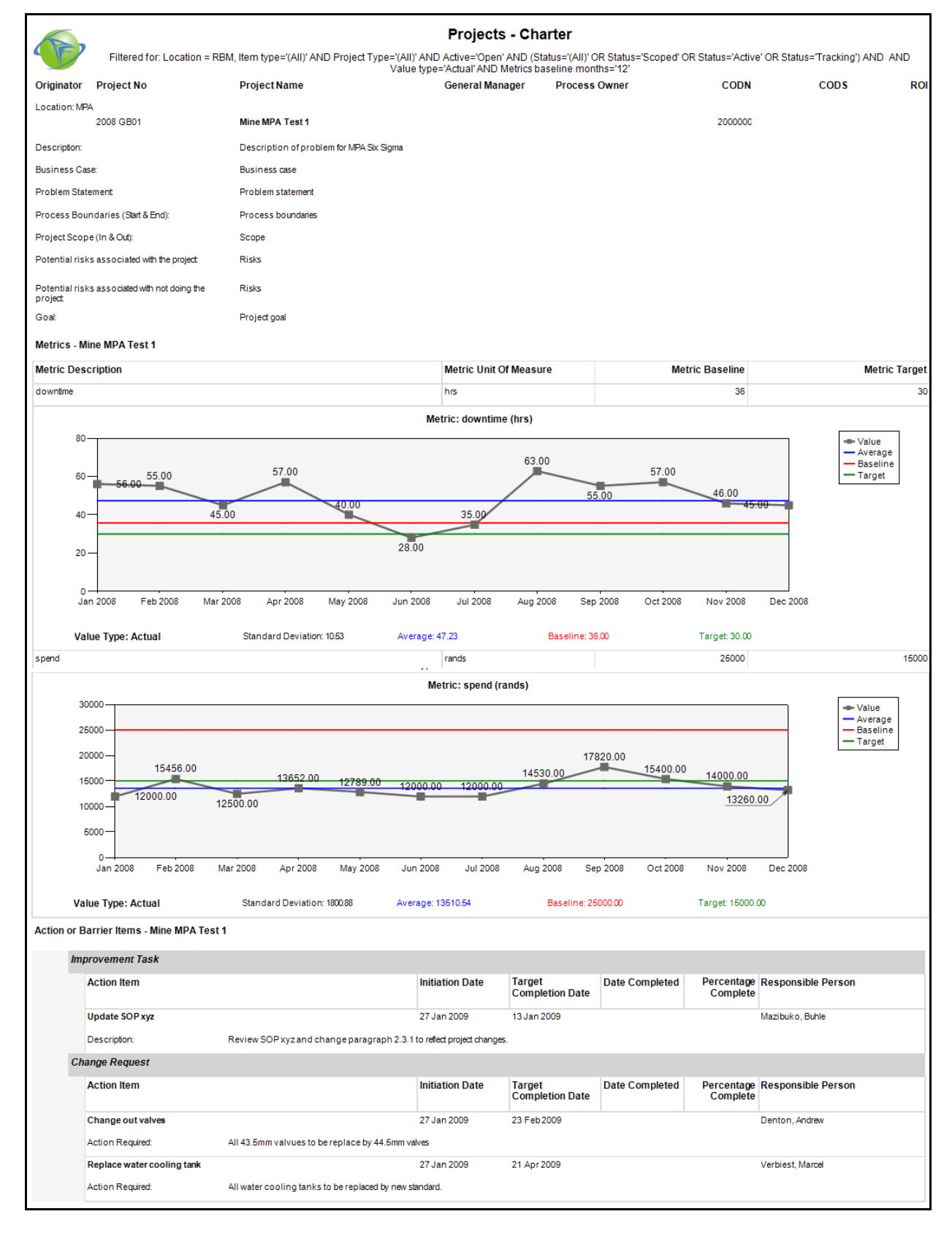

**Figure 20 Project charter** 

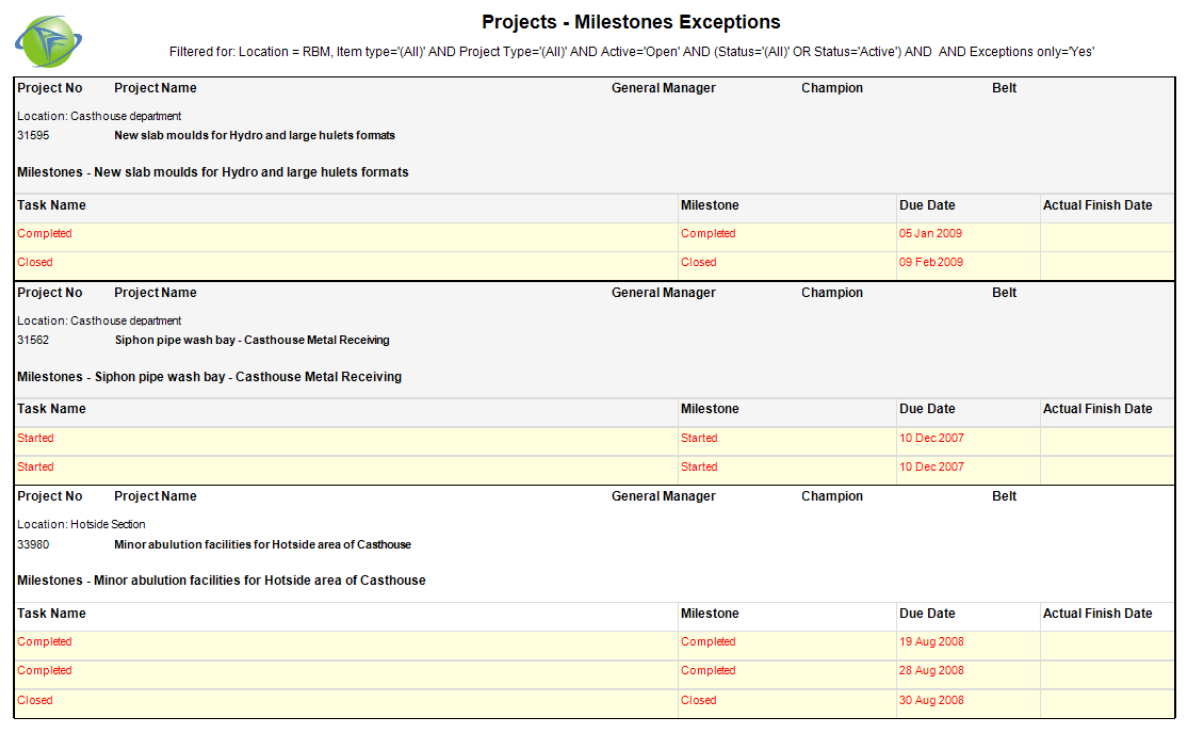

### **Figure 21 Milestone exceptions**

|                                |                            | Filtered for Location - REM. (Datex-101-Jan-2009). |                      |                     |  |  |  |  |  |  |
|--------------------------------|----------------------------|----------------------------------------------------|----------------------|---------------------|--|--|--|--|--|--|
| <b>Reward Payment</b><br>Month | <b>Employee No</b>         | <b>Resource Name</b>                               | <b>Reward Amount</b> | <b>Reward Type</b>  |  |  |  |  |  |  |
| March 2009                     |                            | Anderson, Gavin                                    | 5000                 | Annual Cash 10K     |  |  |  |  |  |  |
| April 2009                     | <b><i>STANDARD</i></b>     | <b>Richard Auto, Rise</b>                          | 200                  | Voucher             |  |  |  |  |  |  |
| April 2009                     | <b>STATISTICS</b>          | Attns Hillard                                      | 600                  | Voucher             |  |  |  |  |  |  |
| April 2009                     | <b>CARD CORP.</b>          | <b>Banker, State</b>                               | 200                  | Voucher             |  |  |  |  |  |  |
| April 2009                     | <b><i>DIRECTOR</i></b>     | Boscowe, Danie                                     | 1000                 | Monthly Cash 1K     |  |  |  |  |  |  |
| April 2009                     | <b>DESIGNED</b>            | <b>Bonzeet Zarro</b>                               | 5000                 | Quarterly Cash SK   |  |  |  |  |  |  |
| April 2009                     | <b>DIRECTOR</b>            | <b>Bonzan Dany</b>                                 | 200                  | Voucher             |  |  |  |  |  |  |
| <b>April 2009</b>              | <b>DOMESTIC</b>            | <b>Comettos Essex</b>                              | 200                  | Voucher             |  |  |  |  |  |  |
| April 2009                     | <b>DOMESTIC</b>            | CHORAGE, Alger                                     | 200                  | Voucher             |  |  |  |  |  |  |
| April 2009                     | <b>CONTROL 19</b>          | Custom, Plat.                                      | 10000                | Annual Cash 10K     |  |  |  |  |  |  |
| April 2009                     | <b>CONTRACTOR</b>          | Engelswith Maria                                   | 200                  | Voucher             |  |  |  |  |  |  |
| April 2009                     | <b>STATISTICS</b>          | Entertain, Allia                                   | 200                  | Voucher             |  |  |  |  |  |  |
| April 2009                     | <b>CALL OF</b>             | Surrank Michael                                    | 200                  | Voucher             |  |  |  |  |  |  |
| April 2009                     | <b>STANDARD</b>            | Syntactic Systems                                  | 200                  | Voucher             |  |  |  |  |  |  |
| April 2009                     | <b>THEFT &amp;</b>         | <b>Handing, Stan</b>                               | 2500                 | Quarterly Cash 2.5K |  |  |  |  |  |  |
| April 2009                     | <b>STREAM OF</b>           | <b>FOR RENO</b>                                    | 400                  | Voucher             |  |  |  |  |  |  |
| April 2009                     | <b>CALCULAR</b>            | Jacobio, Johan                                     | 200                  | Voucher             |  |  |  |  |  |  |
| April 2009                     |                            | LAUR. JMT                                          | 200                  | Voucher             |  |  |  |  |  |  |
| April 2009                     | <b>STALL HALL</b>          | Mooret Eugene                                      | 200                  | Voucher             |  |  |  |  |  |  |
| <b>April 2009</b>              | <b>DIRECTOR</b>            | Miguit, Johua                                      | 200                  | Voucher             |  |  |  |  |  |  |
| April 2009                     | <b><i>CONTENT VIEW</i></b> | <b>Howca Japhred</b>                               | 200                  | Voucher             |  |  |  |  |  |  |
| April 2009                     | <b>DIRECTOR</b>            | <b>Morrisona Borques</b>                           | 200                  | Voucher             |  |  |  |  |  |  |
| April 2009                     | <b><i>CONTRACTOR</i></b>   | <b>Toolhuisen, Traust</b>                          | 200                  | Voucher             |  |  |  |  |  |  |
| <b>April 2009</b>              | <b>START CARD</b>          | Fatchapp, Koram                                    | 200                  | Voucher             |  |  |  |  |  |  |
| April 2009                     | <b>HALLY TO</b>            | Schwing, St.                                       | 200                  | Voucher             |  |  |  |  |  |  |

**Figure 22 Resource rewards** 

# 5. ProFormance web interface

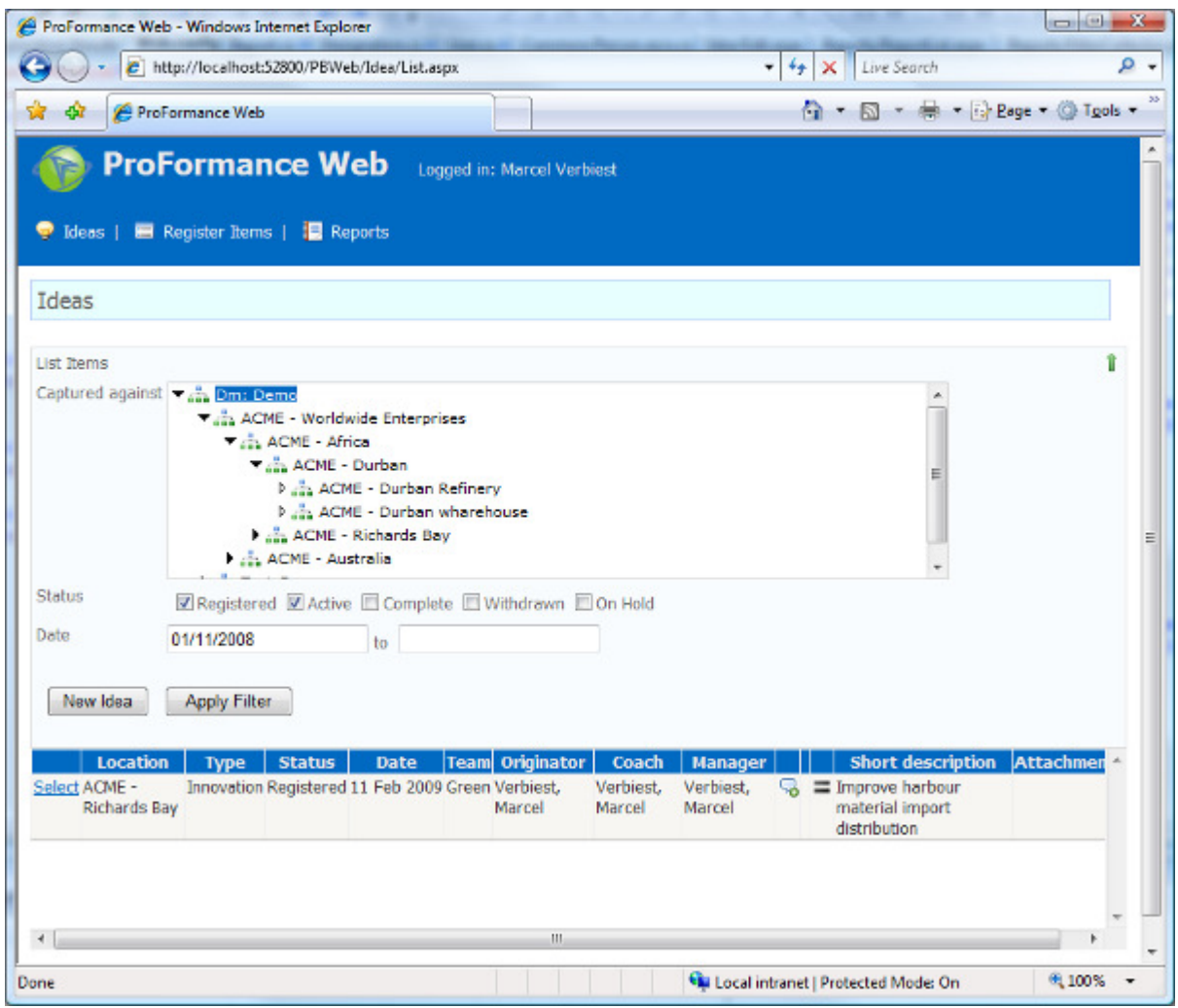

#### **Figure 23 Web interface for non ProFormance users**

- 5.1. The web interface is available to all persons on a site / location, not just ProFormance users.
- 5.2. The web interface allows for the following functionality:
	- 5.2.1. Idea / innovations capture.
		- 5.2.1.1. Users can capture ideas or innovations which will be assigned to the selected coaches / facilitators that are users in ProFormance. The selected user will also be notified via email.
		- 5.2.1.2. When these users open ProFormance, the ideas will be on their dashboard, and further action can be taken, e.g. reject the idea, create a project from the idea or manage the idea as a "team fix" instead of a full blown project.
	- 5.2.2. Register items capture
		- 5.2.2.1. Users can capture register items (deficiencies, punch lists, risks, etc.) which will be assigned to the selected responsible persons that are users in ProFormance. The selected user will also be notified via email.

5.2.2.2. When these users open ProFormance, the register items will be on their dashboard, and further action can be taken, e.g. reject the item; re-assign the item or action the item.

#### 5.2.3. Basic reports

5.2.3.1. There are basic reports available to all persons with access to the web interface, regardless if they are users in ProFormance or not.